### **GUJARAT UNIVERSITY**

### **SEMESTER II**

### **SUBJECT ELECTIVE (I)**

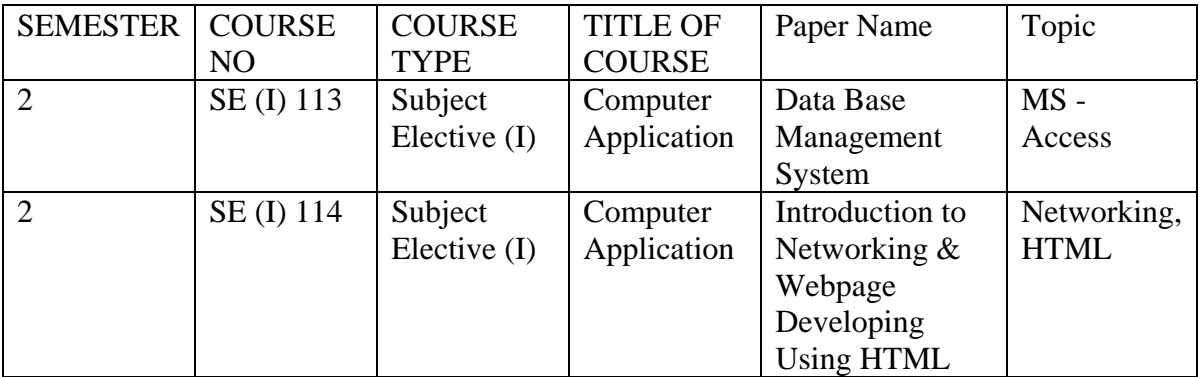

## **SUBJECT ELECTIVE (II)**

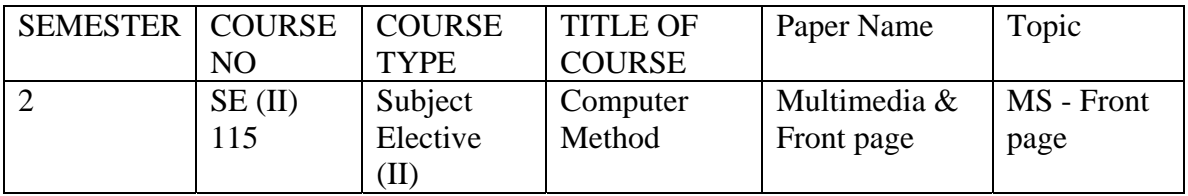

### GU – BA SYLLABUS : SEMESTER II **GUJARAT UNIVERSITY COMPUTER SYLLABUS FOR BA BA SEMESTER II**

# **SUBJECT ELECTIVE (I) COURSE CODE : SE(I) 113 COURSE NAME : DATABASE MANAGEMENT SYSTEM**

#### **OBJECTIVE:**

Computer field is basically depending upon information. In other words information is data. To aware the student with database management, this course is will be helpful. Student will learn DBMS concepts, creating database, tables, fields and its properties, data types, primary key, adding/editing data, navigating, sorting, indexing, filtering, designing, queries, using forms, report generation facilities, relationships, joins, macros etc.

## **UNIT I : RELATIONAL DATABASE/DBMS CONCEPTS & USE**

**OVERVIEW:** RDBMS concepts, creating database, tables, fields and its properties, data types, primary key, adding/editing data, navigating, sorting, indexing, filtering, designing, queries, using forms, report generation facilities, relationships, joins, macros etc.

### Unit II : INTRODUCTION TO DBMS PACKAGE

Invoking ACCESS, Create Database objects *(Using Wizard, & Design),*  The Data types *(TEXT, DATE, NUMBER, YES/NO, CURRENCY),* Create Table Insertion of Data into Tables *(INSERT),* Update the Contents of a Table *(UPDATE)*  Uses of the SELECT Command , Displaying/Modifying table Structure, Using Design Mode *(ALTER),* Comparison Operators *(<,>,<=,>=,=,<> ),*  Make Table Query, Removing Records *(DELETE),* Eliminating Duplicate Rows *(DISTINCT),* Copying Rows between tables, Prefixing a table and column name

#### **UNIT III : FUNCTIONS:**

Aggregate (Group) Functions: *(AVG, COUNT, MAX, MIN, SUM),* Math Functions: *(ABS, CINT, CLNG, VAL, SQRT),* Character Functions: *(LCASE, UCASE, LEN, STR, MID, LEFT, RIGHT, TRIM, LTRIM, RTRIM),* Date Functions: *(DATE, HOUR, DAY, MONTH, YEAR)*

#### **UNIT IV : REPORTS** *(USING WIZARD OR DESIGN MODE]***:**

Types of Reports, Form, Chart, Label Wizard, Auto Report: Column, Tabular Master Detail, Grouping, Summary and Details.

#### **MACRO**

How to create macro

### **MAIN REFERENCE BOOKS:**

1. Computer Application IV, Vimal Pandya, HK Arts College Publications, Ahmedabad.[Gujarati Book]

2 Introduction to Ms -Access , HTML, Networking and Internet , Dr. Gnaanesh N. Jani , Akshar Publications, Ahmedabad [Gujarati Book]

3. Ms-Office 2000 for everyone by Sanjay Saxena (Vikas Publication House Pvt. Ltd.)

4 MS Access Tutor, BPB Publications

# **SUGGESTED ADDITIONAL READING:**

- 1. Microsoft Office 2003 The Complete Reference by Curt Simmons, Guy Hart-Davis, Jennifer Kettell, Jennifer Kettell
- 2. Computer Applications II, Dr. G. N. Jani, Akshar Publications, Ahmedabad
- 3. Multimedia and Webdesign Course, BPB Publications
- 4. Successful projects in access, BPB Publications, Ahmedabad

# **ACCOMPLISHMENTS OF THE STUDENTS AFTER COMPLETING THE COURSE:**

Now student is aware with Types of Data, How to create structure of database, How to insert/modify/delete data using wizard and SQL statements. Even student will be able to alter the structure of database. Student can retrieve data with conditions.

# **PRACTICAL : DBMS EXERCISES**

- 1) Create the following tables with given structure and specifications:
	- 1. Customer master table: **cust**

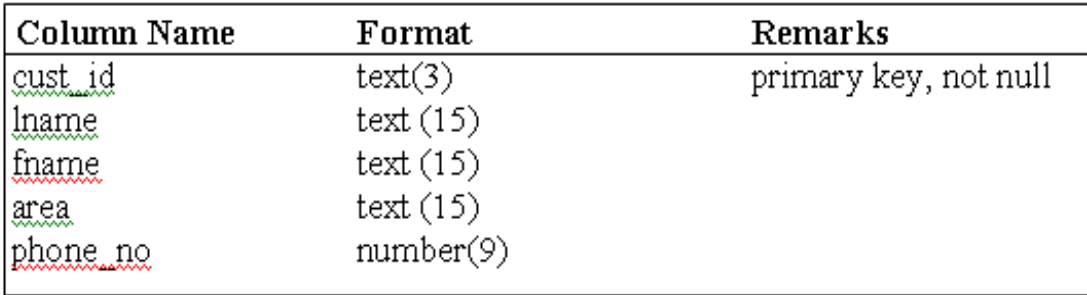

2. Movies master table: **movie**

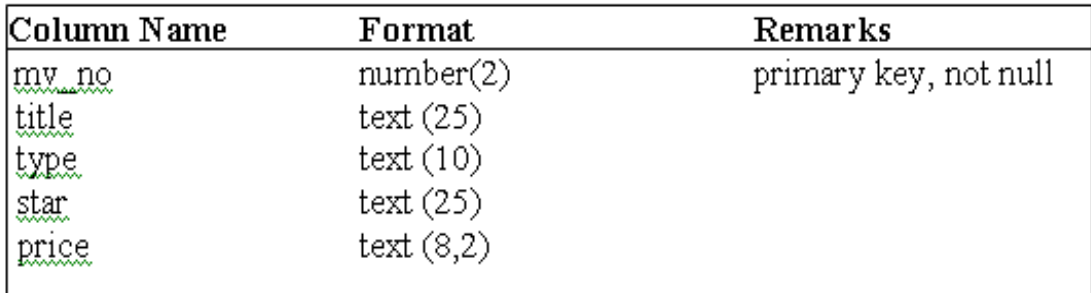

- 3. Invoice transaction table: **invoice**
- 4.

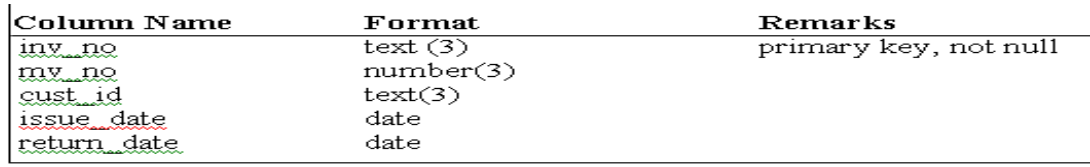

# 2) Insert the following data into their respective tables:

1. Data for **cust** table:

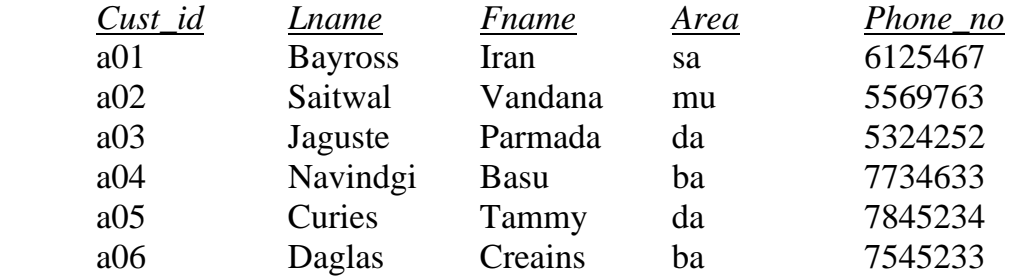

# 2. Data for **movie** table:

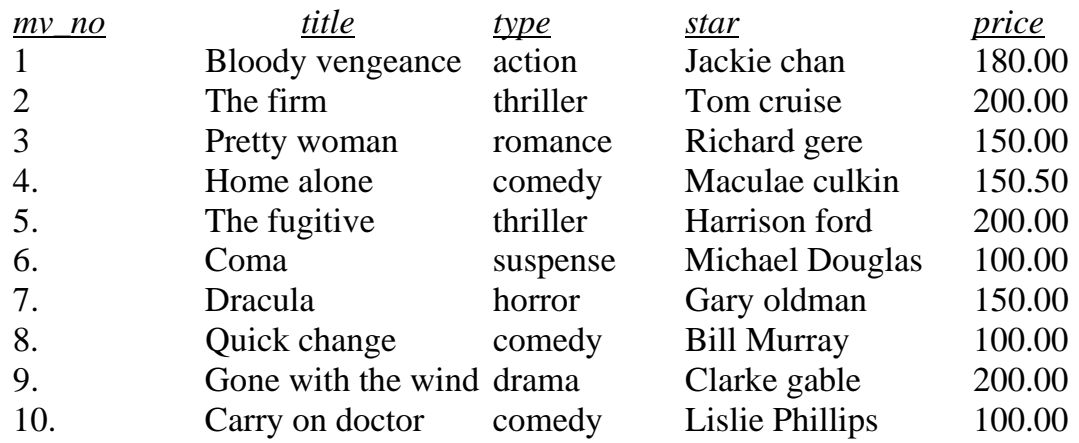

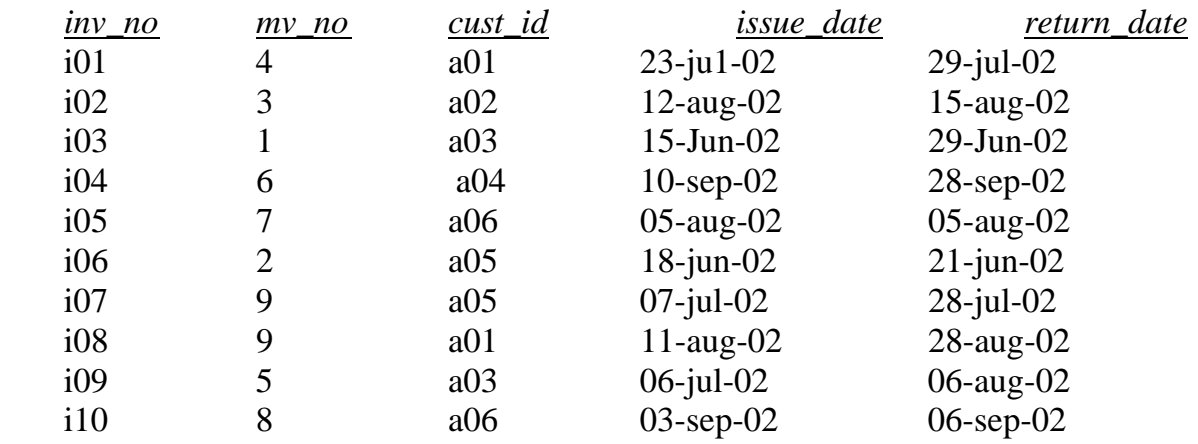

# 3. Data for invoice table:

## **Single Table Retrieval**

- 1. Find out the names of all the customers.
- 2. Print the entire movie table.
- 3. Retrieve the list of first name and phone number of all the customers.
- 4. Print the list of all movie titles whose price is having more than Rs. 150/-
- 5. Print the information from invoice table of customers who have not been issued movies in the month of July.
- 6. Display the invoice table information for cust\_id 'a01' and 'a02'.
- 7. List the movie title in descending order of their titles along with its price.
- 8. Print the names and types of all the movies except horror movies.
- 9. List the names, area and cust\_id of customer without phone numbers.
- 10.List the names of customers without lname.
- 11.List the mv\_no and inv\_no of customers having issues date is more than 01-July 2002.

## **Using Special Operators:**

- 12.Find the names of all customers having 'a' as the second letter in their fnames.
- 13.Find the last name of all customers whose name begins with 's' or 'j'.
- 14.Find the last names of all movie titles having 'O' as second letter.
- 15.Find the first and last names of all customers that belong to 'sa' area.
- 16.Find out the customers who stay in an area whose second letter is 'a'.
- 17.List the mv\_no, title and type of movies whose starts begin with letter 'm'.
- 18.Print the list of all customers who stay in the area 'da' or area 'mu' or area 'gh'.
- 19.Find the movies of type 'action', 'Suspense' and 'comedy'.
- 20.Find the movies whose price is greater than 150 and less than or equal to 200.

# **Having and Group By, Set Function and Concatenation:**

- 21.Find the number of movies in each type.
- 22.Count separately the number of movies in the 'comedy' an 'thriller' type.
- 23.Count separately the average price for each type that has a maximum price of 150.00.
- 24.Calculate the average price of all movies where type is 'Suspense' or 'thriller' and price is greater than or equal to 150.00.
- 25.List the various movie types available from the movie table in ascending order.
- 26.Count the total number of movies.
- 27.Calculate the total price of all the movies.
- 28.Calculate the average price of each type of movies
- 29.Find out the maximum and minimum prices of each type of movies. Rename the title max price and min price respectively.
- 30.Count the number of movies having price greater than or equal to 150.
- 31.Print the type and information of invoice table in the following format for all records:
	- a) The Invoice No. of Customer Id. {cust\_id} is {inv\_no} and Movie No. is {mv\_no}
	- b) {cust\_id} has taken Movie No.{mv\_no} on {issue\_date} and will return on {return\_date}.

32.To concatenate the first name column to the area column.

### **Modifying structure of Tables and Record Updations:**

33. Insert following more records into the table movietemp.

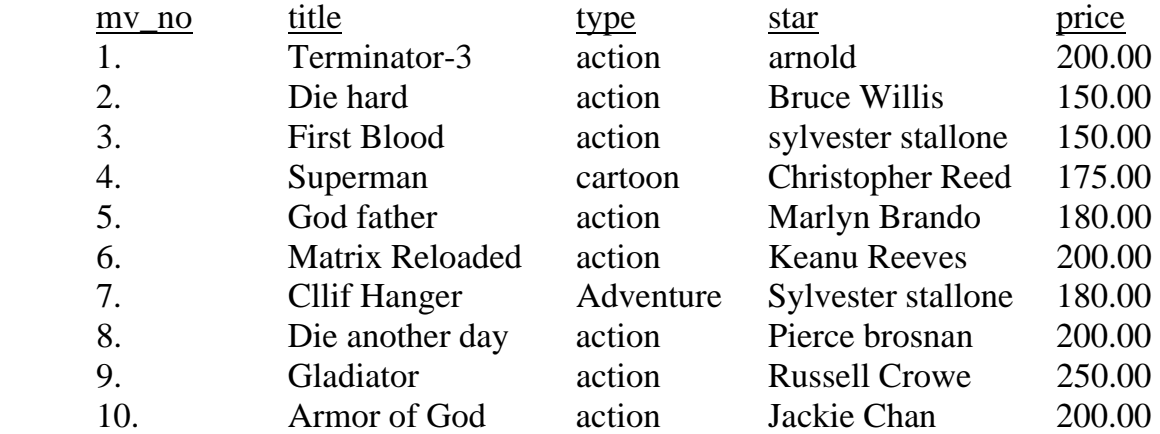

34.Change the telephone number of pramada to 466389.

35. Change the issue date of cust id 'a01' to  $24/07/02$ .

**NOTE :** 

- 1. The duration of each theory & Tutorial sessions are 55 minutes.
- 2. The above mentioned theory sessions would be applicable for English and Gujarati (both) medium separately.
- 3. Per batch 12 students and maximum 5 batch per week is preferable
- 4. The break-up of practical sessions should be adjusted or managed in the entire academic year according to the minimum or maximum practical sessions prescribed by the Gujarat University in the revised syllabus.
- 5. The same pattern for practical examination is applicable for the entire test in term of percentage.
- 6. The journal should be prepared by all the students and certified by the concern authority.
- 7. Minimum 75% attendance is required to appear for the practical examination.
- 8. Passing Standard is total 35 mark (out of 100) including theory & practical.
- 9. The marks (Weightage) of this subject can be allotted during the examination of preliminary and annual (theory and practical) out of 100 marks with weightage of 35% in each.
- 10. The 30% should be calculated from total internal mark and 70% of external.

\*\*\*\*\*

### **GUJARAT UNIVERSITY COMPUTER SYLLABUS FOR BA**

#### **BA**

#### **SEMESTER II**

# **SUBJECT ELECTIVE (I) COURSE CODE : SE(I) 114 COURSE NAME : NETWORKING & HTML**

#### **OBJECTIVE:**

- 1.To know how to surfing internet, collect data, how to gathered information, how to send information
- 2.Web page designing and developing using Web Page Editor.

## **UNIT I : INTRODUCTION TO NETWORKING**

- Introduction of Networking Concepts
- Advantages and Usages of Computer Networking
- Characteristics of Networking
- Networking components
	- o Cables
	- o NIC [Network Interface Card Ethernet Card], Repeater, Bridge, Hub, Switch Router, Access point
- Types of Networking
	- o Wired Network : LAN, MAN, WAN
	- o Wi-fi Network [Names & Definition]
- Networking Topologies and their advantages / disadvantages
	- Bus, Ring, Star, Mesh, Tree
	- **Concepts of Servers, Client [Work station]**
- Protocols TCP / IP, SMTP, Pop3, ICMP [Definition & full form]

# **UNIT II : WEB DESIGN USING HTML**

#### **BASIC CONCEPTS**

♦ Web browser, Information Files Creation

#### ¾ **INTRODUCTION TO HTML**

♦ The structure of an HTML Program, HTML, Paired Tags

#### ¾ **COMMONLY USED HTML TAGS**

♦ Document Head, Body

### **UNIT III : titles, footers, tables**

- ♦ Header, Data Rows, Caption Tag, Using the Width, Border, Cell Padding, Cell Spacing, BG Color, Column Span and row span, Grouping and Aligning Column/Row.
- ♦ LINKS: Linking Documents, Internal-External Documents References, Images as hyperlinks, Image Maps

#### **TEXT FORMATTING, STYLES, EFFECTS**

♦ Heading Styles, Drawing Lines, Paragraphs Breaks, Character Styles

♦ Bold, Italics, Underline, Font, Size, Preformatted Text, Centering, Spacing, The Dreaded *(Blink)*,

\*\*\*\*\*\*\*\*\*\*

- ♦ Bullets *(Unordered List)*, Numbering *(Ordered Lists)*, Definition Lists
- ♦
- UNIT IV : ADDING GRAPHICS, IMAGES, SOUND/VIDEO AND MORE
	- ♦ Using Border, Width, Height, Align, Picture, Sound, Clips etc.

### **MAIN REFERENCE BOOKS:**

- 1. Computer Application IV, Vimal Pandya, HK Arts College Publications, Ahmedabad. [Gujarati Book]
- 2. Introduction to Ms -Access , HTML, Networking and Internet , Dr. Gnaanesh N. Jani , Akshar Publications, Ahmedabad [Gujarati Book]

Internet Technology and Web Design –ISRD Group

- 3. World Wide Web design with  $HTML C$  Xavier
- 4. Computer Fundamentals and Information Technology By Bharat & Co.
- 5. Computer Fundamentals By P.K.Sinha
- 6. Fundamental of IT for BCA By S.Jaiswal
- 7. Internet The Complete Reference By Young
- 8. World Wide Web Design With Html By C Xavier
- 9. Internet For Every One Techworld By Leon
- 10. Networking Basics Key Concepts in Computer Networking, BPB Publication
- 11.

### **SUGGESTED ADDITIONAL READING:**

- 1. World Wide Web design with HTML C Xavier
- 2. Computer Applications II, Dr GN Jani, Akshar Publications, Ahmedabad

## **ACCOMPLISHMENTS OF THE STUDENTS AFTER COMPLETING THE COURSE:**

Now student is aware with web designing, How to create animation, how to create webpage/website easy. How to insert/modify/delete image, text data using tools. Student can connect with the world.

# **PRACTICAL : html**

- 1) Write the HTML code at least with 30 lines which make use of following tags: *The Italics tag, center tag, paragraph tag, Break tag, font tag and its attributes.*
- 2) Create the HTML file name Assignment.htm with the given text and below specification: **Welcome to BWT Institute**

BWT was founded in 1884 to offer distance learning programs. The privately owned independent college once named, "BRAHMCHARI WADI TRUST" changed its name to better reflect what students can accomplish with distance education.

A typical student at BWT is 16 to 30 years old and many of them work in a tech-related field. All of them want to better themselves by getting the college degree they need to progress up the career ladder.

a) Specify the title/Header '**Welcome to BWT Institute**' at the top of file.

- b) Centre the above title and change font size to ARIAL, 14.
- c) Give three lines spacing after the title.
- d) Apply BOLD, UNDERLINE and ITALIC effect to it.
- e) Select appropriate BACKGROUND and BGCOLOR attributes.
- f) Use text formatting command using paragraph break and line breaks.
- g) Emphasize document context using Align, Size and Width tags.
- 3) Looking at the screen given below write the HTML code making use of following tags. Text Content

## **Example on Unordered list**

- Sports Car
- Business Car
- Economy Car

### **Example on Ordered list**

- IV. Sports Car
- V. Business Car
- VI. Economy Car

## **Example on Definition list**

- Sports Car
	- Ferrari
- Business Car
	- Tata Sumo
- Economy Car
	- Maruti
- 4. Design a web page using the image files 'BWT.GIF', 'ABC.GIF' and 'VNP.GIF' according to the following specifications. (Use an appropriate Text content)
- ♦ Use a Border for 'BWT.GIF'.
- ♦ Resize the width and Height 'BWT.GIF' and 'VNP.GIF' to 100 pixels each.
- ♦ Align the text with respect to the images so as to obtain the desired output.
- 5. Create a web page giving the following Flight details in a tabular format.
	- ♦ Flight Name
	- ♦ Starting Place
	- ♦ Destination Place
	- ♦ Arrival and departure time
	- $\triangleleft$  Class
	- ♦ Fare
	- a) Place a border for the table and use all padding to present the cell data with clarity.
	- b) Align the table in the center of the screen. Use a caption saying 'Schedule for flights'.
	- c) Change font style, color, and size of title 'Schedule for flights' to ARIAL '15 & line spacing 2.5 to the table data.
	- d) Use the appropriate background color for data of table.
	- e) Save the file with 'FLIGHT.HTM'
- 6. Create a document with two links to an external document. The first link should lead to the beginning of the external document. The second link should lead to a particular section in the external document.

In the external document specify a link that will lead to a particular section within it. Text content

### **Welcome to our Home page**

This page has been linked to the website at our Institute. For further information click on any of the following:

### ♦ **About our University**

Over 9,000 students and alumni in over 120 countries are enjoying the flexibility BWT provides; working on their own timetable and at their own pace. Anywhere is a classroom with BWT. Our students almost all work full-time. Most of them are making house payments, raising families and doing their best to make life better. BWT gives them the opportunity to earn a degree in one of the fastest-growing fields today - computer and information sciences - a degree that will provide them entry into a job with potential and a good paycheck.

## ♦ **Contact Information DEPARTMENT OF COMPUTER APPLICATIONS**

2101 MAGNOLIA AVENUE, SUITE 200, BIRMINGHAM, AL 35205

7. Create a specimen of a corporate web page. Divide the browser screen into two frames. The frame on the left will be a menu consisting of hyper links. Clicking on

any one of these links will lead to a new page, which must open in the target frame, which is on the right hand side.

8. Create two links the first link that will open a page that displays the company profile, its business and its products. The second link will display the contact address of the company.

### **NOTE :**

- 1. The duration of each theory & Tutorial sessions are 55 minutes.
- 2. The above mentioned theory sessions would be applicable for English and Gujarati (both) medium separately.
- 3. Per batch 12 students and maximum 5 batch per week is preferable
- 4. The break-up of practical sessions should be adjusted or managed in the entire academic year according to the minimum or maximum practical sessions prescribed by the Gujarat University in the revised syllabus.
- 5. The same pattern for practical examination is applicable for the entire test in term of percentage.
- 6. The journal should be prepared by all the students and certified by the concern authority.
- 7. Minimum 75% attendance is required to appear for the practical examination.
- 8. Passing Standard is total 35 mark (out of 100) including theory & practical.
- 9. The marks (Weightage) of this subject can be allotted during the examination of preliminary and annual (theory and practical) out of 100 marks with weightage of 35% in each.
- 10. The 30% should be calculated from total internal mark and 70% of external.

\*\*\*\*\*

### **GUJARAT UNIVERSITY COMPUTER SYLLABUS FOR BCOM**

#### **FYBCOM SEMESTER II**

# **SUBJECT ELECTIVE (II) COURSE CODE : SE (II) 115 COURSE NAME : MULTIMEDIA & FRONTPAGE**

#### **OBJECTIVE:**

- 1. To know how to surfing internet, collect data, how to gathered information, how to send information
- 2. Web page designing and developing using Web Page Editor.

## **Unit 1: INTRODUCTION OF MULTIMEDIA**

- What is multimedia?
	- o Definitions of multimedia
- Requirement of multimedia Softwares, Utilities, tools
- Features and Advantages of Multimedia
- Types of Multimedia [Text, Audio, Video, Image, Graphics, Animation]
- Types of Graphics [Raster, Vector]
- Image Editing [2D, 3D effects]

#### **Unit 2 : INTRODUCTION TO FRONTPAGE**

Introduction to Front Page: Screen Layout, Creating, Saving, Importing, Exporting and Inserting files, Formatting Paragraph, Indents and Out dents, Styles, Font formatting, Editing, Selecting, Deleting Text, Using Tabs and Tables, Inserting Page Break, Page Numbers, Objects, Pictures, Book Mark, Symbols and Dates, Headers, Footers, Footnotes and Endnotes, Working with Columns, Pictures, Chart and Graph, Word Art, Drawing Toolbar, etc.

#### **Front Page Basics**

Introduction & Basic concepts, Objectives, Starting Front Page Opening/Closing/Savings/Protecting Document.

Additional Features: Changing the CASE of Text, Creating Bullets & Numbered lists.

Typing and Editing : Introduction, Objectives, Action with mouse and through keyboard, Selecting text, Typing and Revising Text: Editing Text, Copying and Moving Text (Cut, Paste, *Copy, Move),* Typing Special Characters *(Symbols).*

#### **Unit 3 : FORMATTING TEXT**

Introduction, Objectives, Document Templates.

Font Formatting: Changing Font Type, Size and style, color, underline, other special effects.

Formatting Paragraph: Centered, Right, Justified and Left Alignment, Indenting Text, Tab Stops, Line Spacing, Paragraph Spacing, Borders and Shading.

 Finding and Replacing: Finding and Replacing Text, Using the Go To Command Using the Spell Check, Grammar and Thesaurus.

### **Unit 4 : PAGE DESIGN AND LAYOUT and VIRUSES**

Introduction, Objectives.

Page Setup: Paper Size and Orientation, Margins, Headers and Footers, Line Numbering. Tables: Table Creation, Modification, Formatting, Sorting & Numbering Cells, Special Tasks with Tables.

Special Effect : Dynamic Web Templates, Data view etc.

 Definition & Symptoms of a Computer Virus, Types of Computer Viruses: Boot Sector Viruses, Chat and Instant Messaging Viruses, E-mail Viruses, File infector viruses, Macro Virus, Script Viruses, **Stealth viruses,** Trojan Horses, Worms, Spyware, Antivirus software's & its features , Diagnosing a Virus Infection, Preventive Measures

## **MAIN REFERENCE BOOKS:**

- 1. Computer Application IV, Vimal Pandya, HK Arts College Publication, Ahmedabad [Gujarati Book]
- 2. Successful projects in frontpage, BPB Publication, Heathcote Author.

# **SUGGESTED ADDITIONAL READING:**

- 1.
- 2.
- 3.

# **ACCOMPLISHMENTS OF THE STUDENTS AFTER COMPLETING THE COURSE:**

Now student is aware with web designing, How to create animation, how to create webpage/website easy. How to insert/modify/delete image, text data using tools. Student can connect with the world.

### **PRACTICAL - Frontpage**

- 1. Special Effect Tags
- 2. Learn to use BR, HR, CENTER, UNDERLINE, BOLD, H1 H6 TAGS
- 3. Mouse Over Effect
- 4. Sweeping Effect
- 5. List Tag
- 6. Create Hyper Link
- 7. Insert Picture Clip in web page
- 8. Create Table

9.

10 Create Website regarding Education (Home Page)

**NOTE :** 

- 1. The duration of each theory & Tutorial sessions are 55 minutes.
- 2. The above mentioned theory sessions would be applicable for English and Gujarati (both) medium separately.
	- 3. The break-up of practical sessions should be adjusted or managed in the entire academic year according to the minimum or maximum practical sessions prescribed by the Gujarat University in the revised syllabus.
	- 4. The same pattern for practical examination is applicable for the entire test in term of percentage.
	- 5. The journal should be prepared by all the students and certified by the concern authority.
	- 6. Minimum 75% attendance is required to appear for the practical examination.
	- 7. Passing Standard is total 35 mark (out of 100) including theory & practical.
	- 8. The marks (Weightage) of this subject can be allotted during the examination of preliminary and annual (theory and practical) out of 100 marks with weightage of 35% in each.
	- 9. The 30% should be calculated from total internal mark and 70% of external.

\*\*\*\*\*